## **Issue PDF snapshots**

Issue PDF snapshots is a PDF document which is generated from 2 inputs:

- 1. Jira or JSM issue(s)
- 2. DOCX or ODT template file

As a Raley user, you give us a [template file with placeholders](https://wiki.raleyapps.com/display/RAL/Snapshot+template+preparation) in Velocity format, like those:

- **•** \$issue.fields.summary
- \$issueLink
- $\bullet$  \$issue.fields.customfield 12345
- $\bullet$  etc...

and we will pick up your Jira ticket, resolve the values specified by the placeholders and merge them into your template file. After that, we'll generate a beautiful PDF document which you can either send

via notification and/or attach to a Jira ticket as regular attachment.

## How to prepare a template file?

Please see [this article](https://wiki.raleyapps.com/display/RAL/Snapshot+template+preparation) which explains in details how to make your own template file.

## How do I trigger the generation of issue PDF snapshot?

There're two ways you can trigger snapshot generation:

1. Create a new Configuration of type Jira issues snapshot like this:

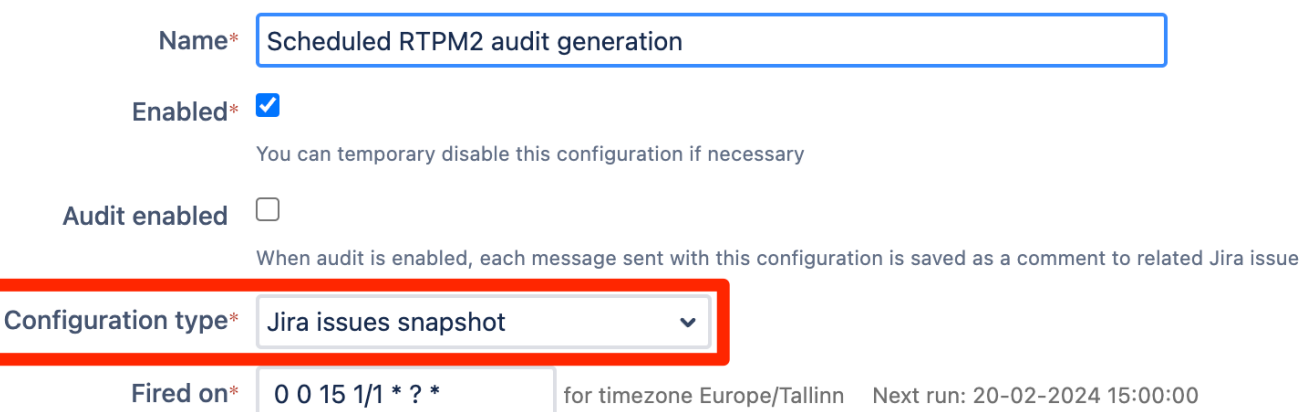

2. Use another type of Configuration, like Jira issue event or Jira Service Management request event and trigger the snapshot generation using a [helper](https://wiki.raleyapps.com/display/RAL/Snapshot+helpers) [function](https://wiki.raleyapps.com/display/RAL/Snapshot+helpers)

We recommend the first approach if you need to generate snapshots on a scheduled basis, say, once a week. It is also very easy to set up.

The second approach is for more advanced users and require more configuration. However, it allows you to:

- Trigger generation of a snapshot from any issue conditionally
- Make a conditional decision in run-time on what to do with the generated issue snapshots.

By conditional here we mean that you can write a Velocity #if #elseif.. condition which will evaluate based on the data from current issue.

What can I do with the generated issue PDF snapshot?

The snapshots can be:

- Sent as attachment with your notification
- Attached to a Jira issue as a regular Jira attachment file

If you configure your snapshot generation using configuration type **Jira issues snapshot** then you'll be presented with the following options:

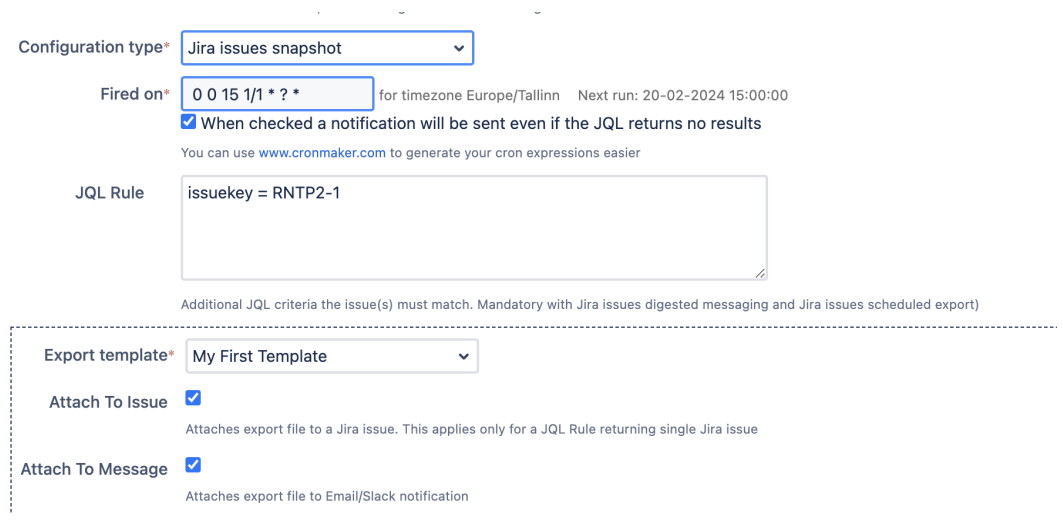

**Attach to Issue**: attaches the generated PDF snapshot to the issue. Note, that this will only work if your JQL rule will return exactly 1 issue.

**Attach to Message**: adds the generated PDF snapshot as Email/Slack attachment